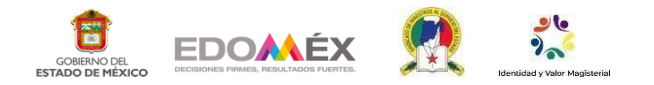

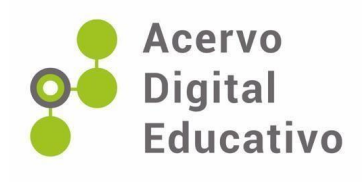

## **Uso de entornos virtuales de aprendizaje en educación a distancia**

Autor(a): Samuel Alvarado Pedro Esc. Sec. Of. No. 0703 "Sor Juana Inés de la Cruz" 15EES1048R Xonacatlán, México 24 de noviembre de 2022

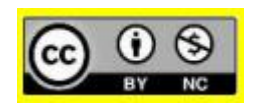

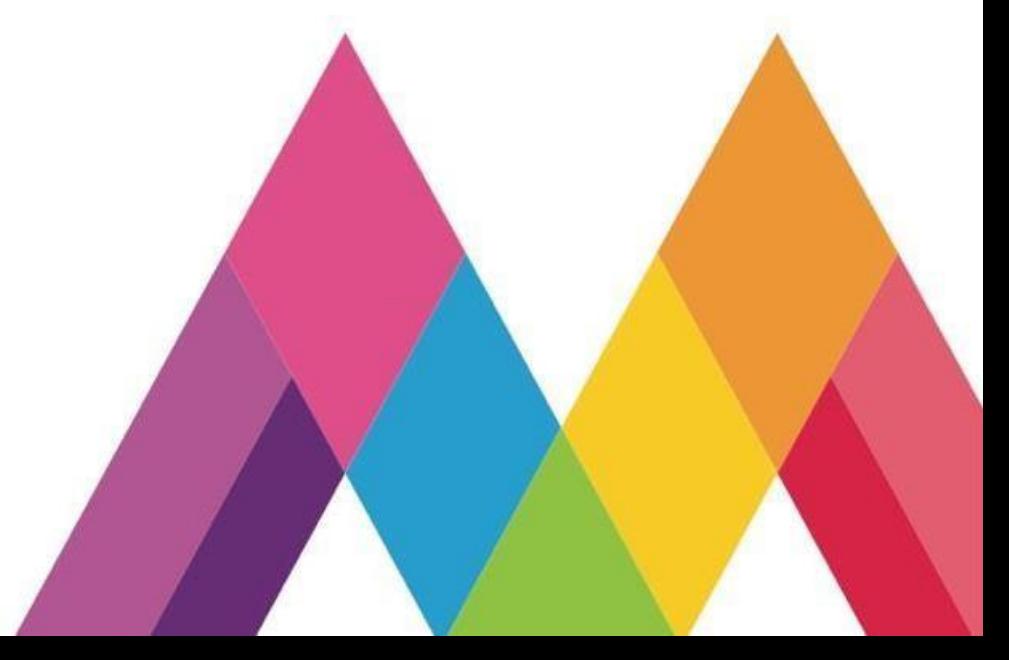

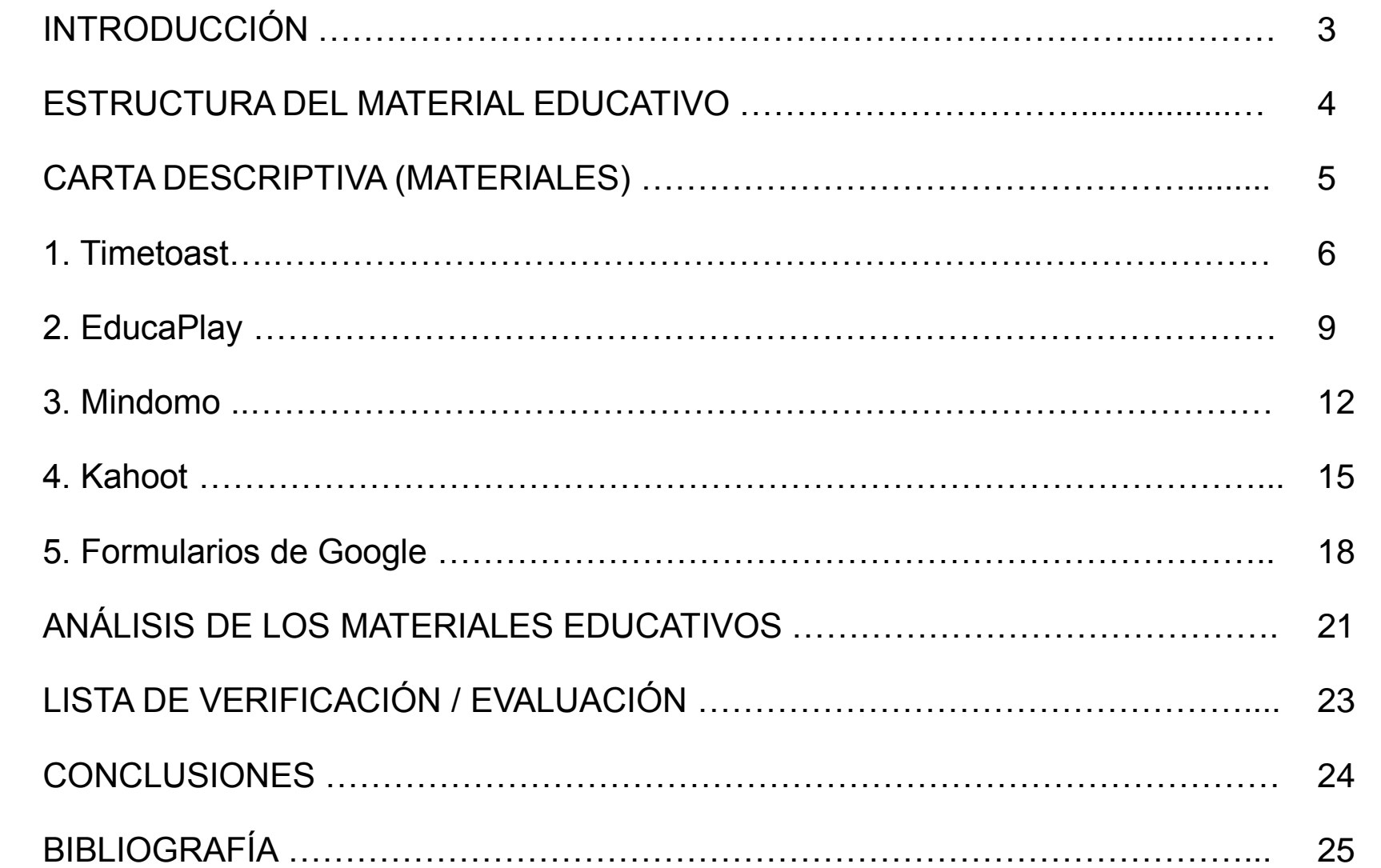

# **INTRODUCCIÓN**

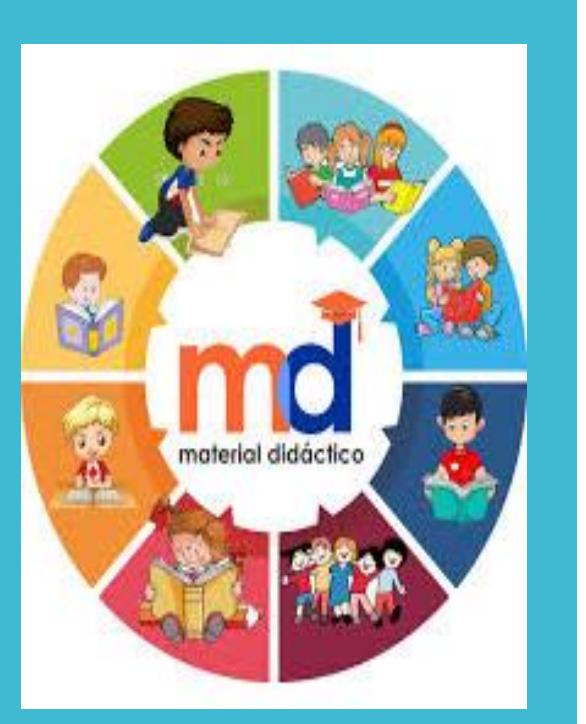

**Material Educativo.** Fuente: https://www.facebook.com/mater ialeducativomx/

En la actualidad con el desarrollo y el uso masivo de las tecnologías de la información y comunicación por usuarios de todos los sectores, en nuestro caso, en educación existe infinidad de opciones digitales (entornos virtuales de aprendizaje) para poder desarrollar y crear propuestas de materiales educativos que podamos utilizar dentro y fuera de las aulas con nuestro alumnado.

Guerrero (2009) menciona que nuestra labor docente implica el uso y conocimiento de materiales didácticos que mejoren el proceso de enseñanza-aprendizaje, en tanto, los materiales didácticos en línea pueden reforzar las actividades y al hacerse en entornos multimedia llaman la atención más fácilmente.

En este sentido, el presente trabajo es una recopilación y ejemplificación de algunos materiales para el trabajo en educación secundaria a distancia, los mismo se diseñaron en aplicaciones educativas enfocadas en los temas de la Asignatura de Formación Cívica y Ética de secundaria y dan muestra de las oportunidades que estas aplicaciones brindan a los docentes en tiempos de pandemia.

# **DESARROLLO**

#### **ESTRUCTURA DEL MATERIAL EDUCATIVO (ejemplo)**

#### **TEMA** El valor de los demás.

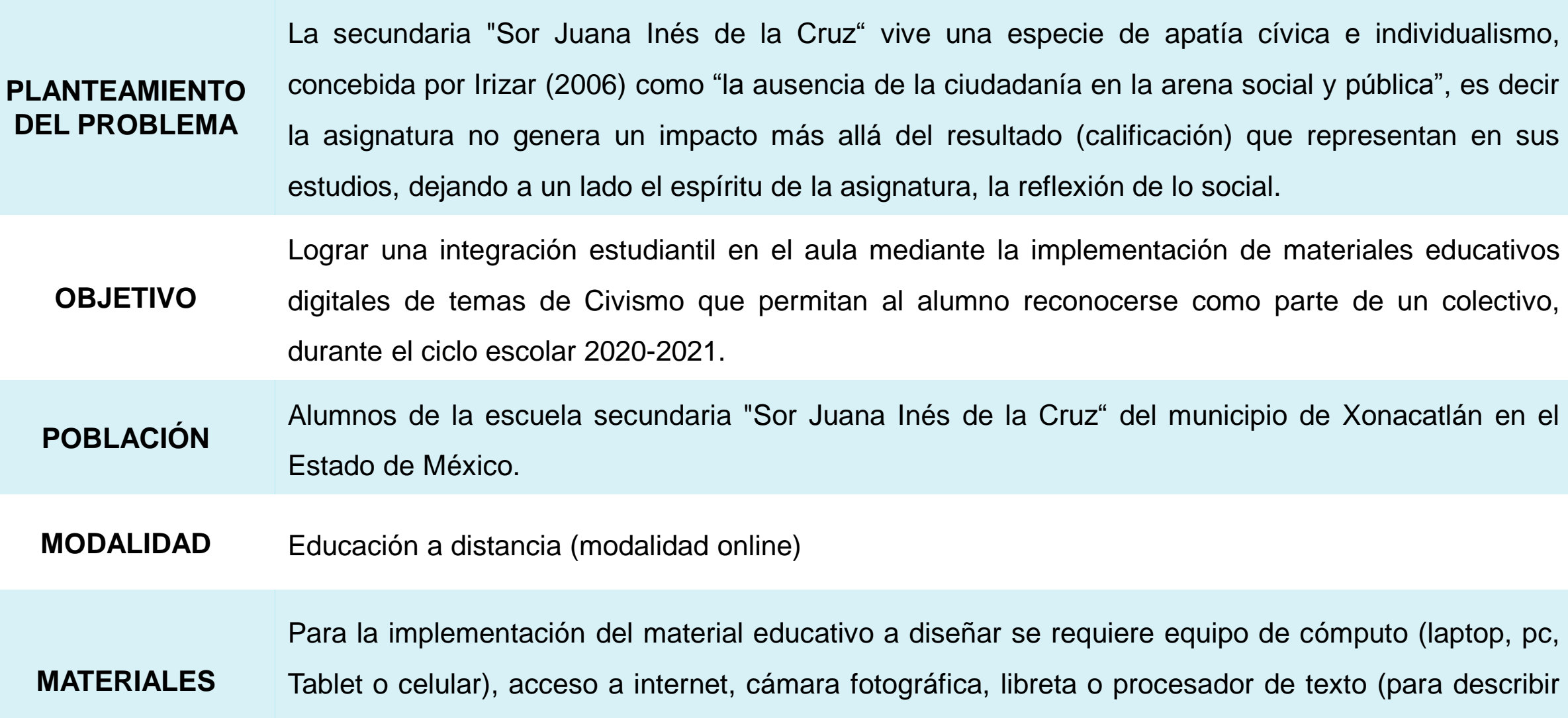

la experiencia y/o evidencia del trabajo).

## **CARTA DESCRIPTIVA (MATERIALES)**

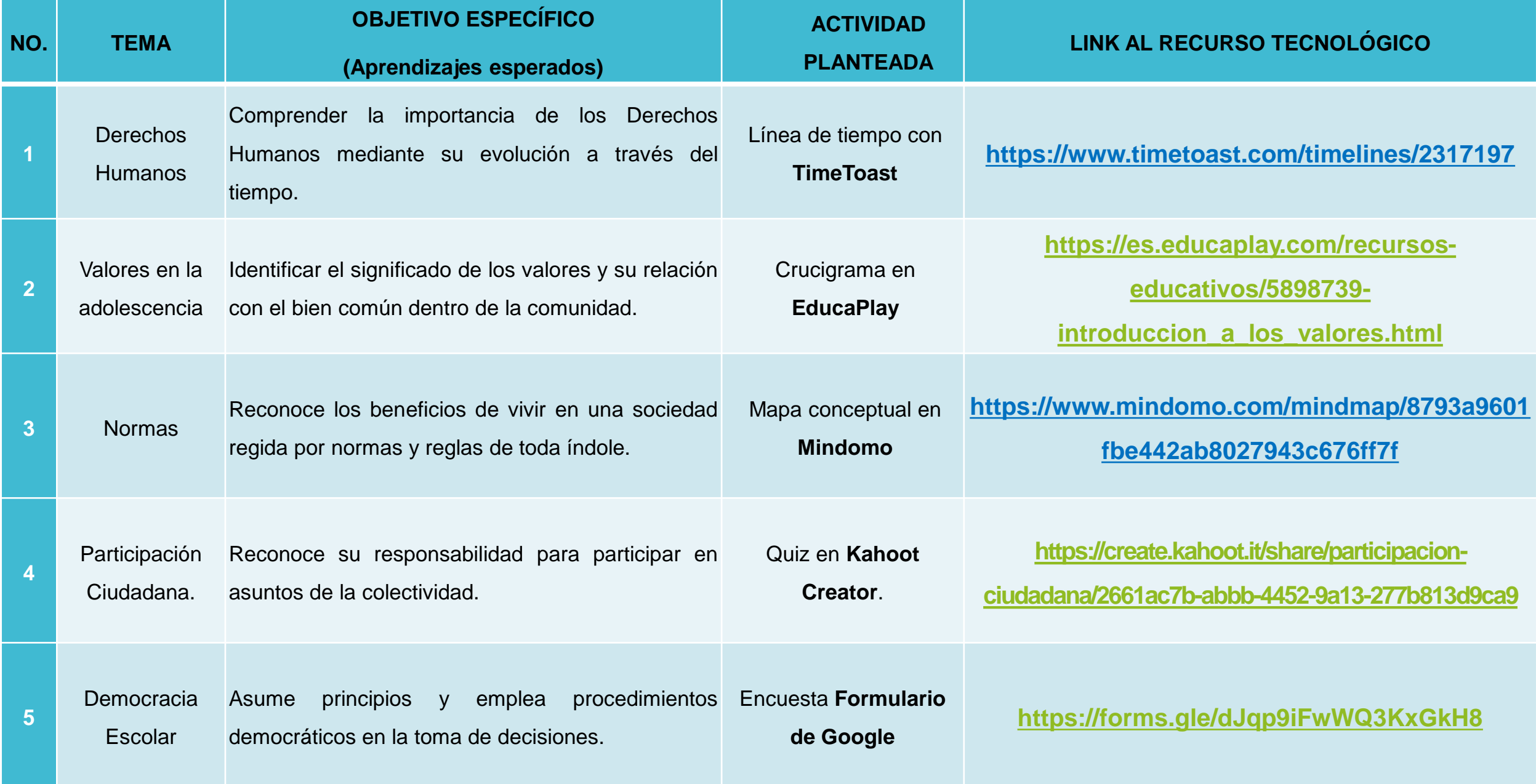

# **1. TimeToast**

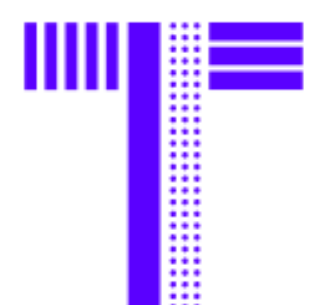

### Make a timeline. Tell a story.

**TimeToast.** Fuente:

<https://www.timetoast.com/>

# **¿ Qué es TimeToast?**

Esta herramienta permite crear líneas de tiempo interactivas en línea, ya que puedes ampliar tanto los eventos como los intervalos de tiempo de los sucesos. Una vez que has concluido la línea del tiempo es posible generar una URL y un código de embebido, a fin de compartirla o publicarla en una página web personal o institucional (UDEMex, 2020).

El plan gratuito permite la creación de líneas de tiempo ilimitadas siempre y cuando estas sean con el perfil público, es decir que todos tengan acceso a la misma. Considerando que la educación y las instituciones que la imparten deben ser abiertos al público, es una herramienta totalmente recomendable.

**Veamos un ejemplo con el tema Derechos Humanos.**

#### **Sesión 1. FICHA DE TRABAJO.**

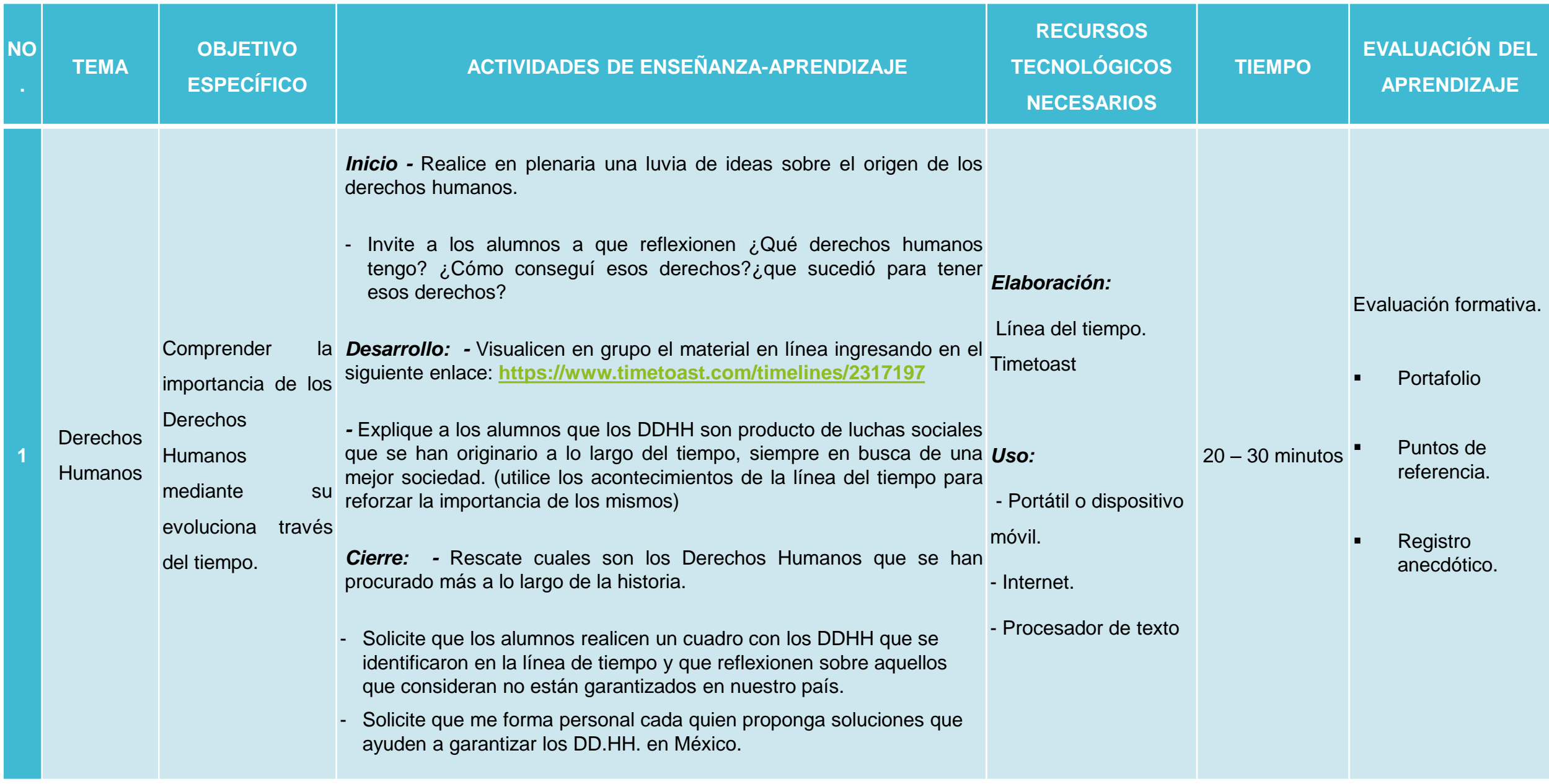

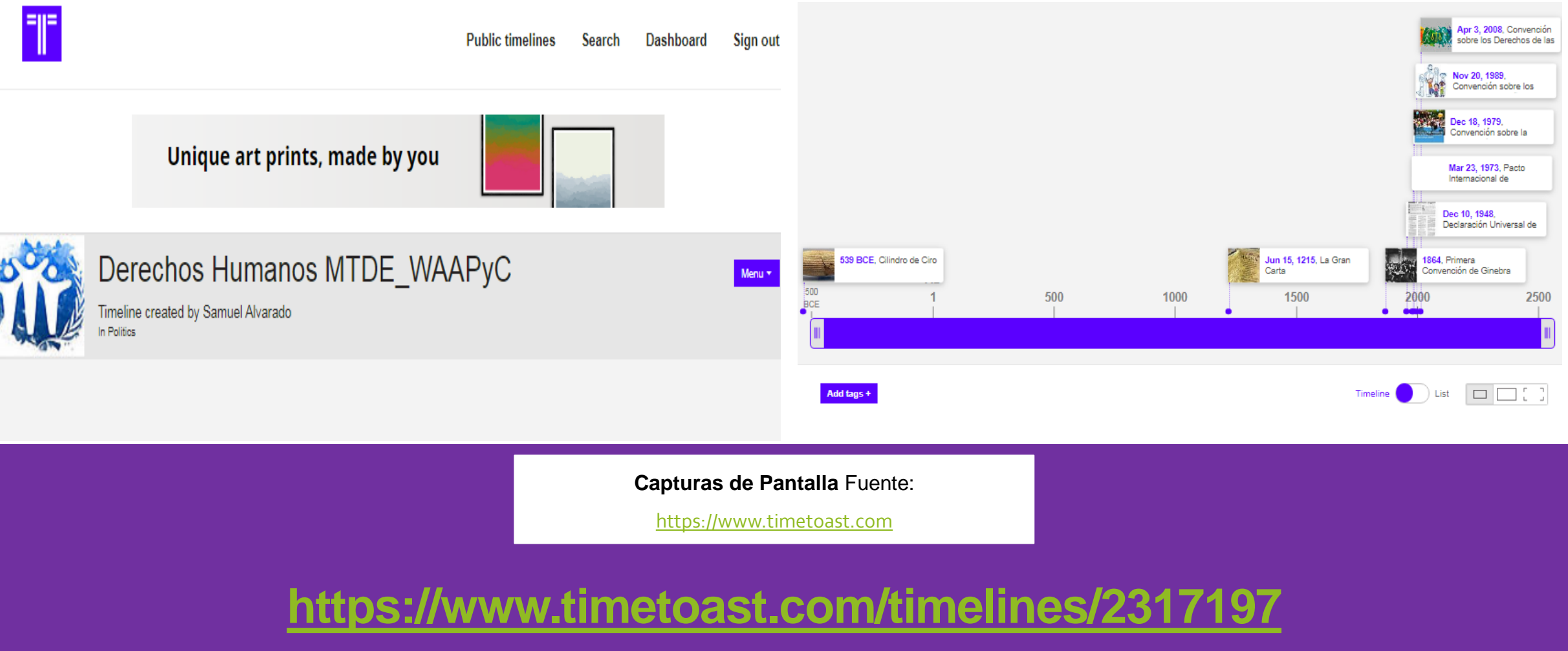

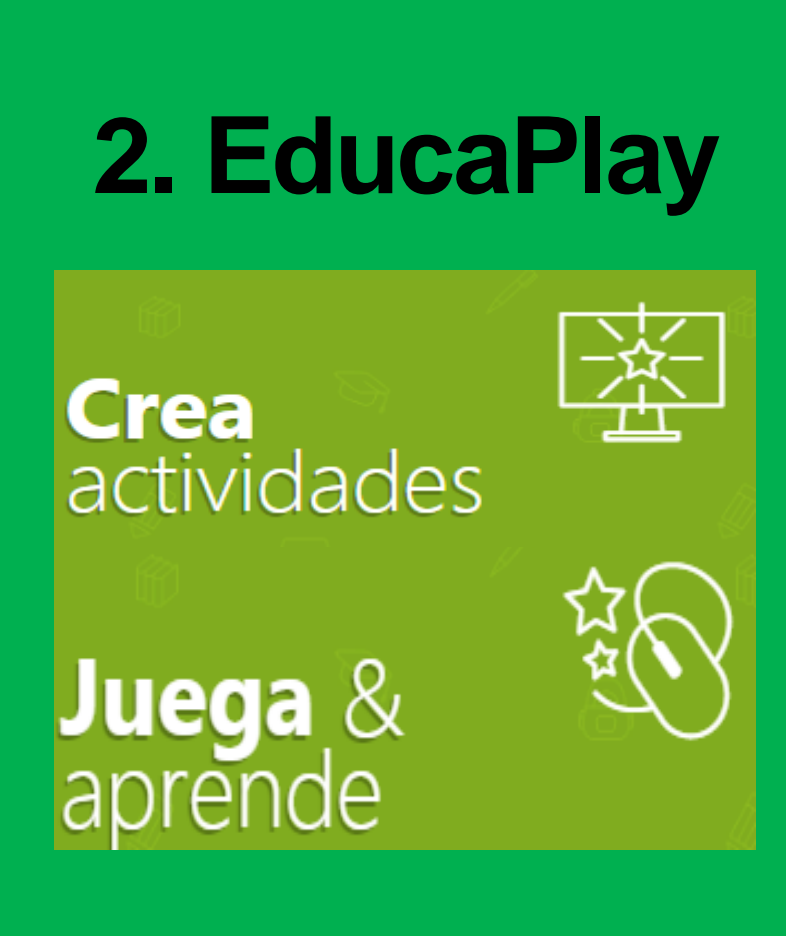

**EducaPlay.** Fuente: es.educaplay.com

# **¿ Qué es EducaPlay?**

Educaplay es un plataforma digital diseñada para crear actividades educativas gratuitas multimedia en un entorno de juegos didácticos como por ejemplo: crucigramas, sopa de letras, presentaciones, asociación de palabras, entre otras.

Es un recurso digital muy concurrido por docentes y estudiante debido al sin fin de posibilidades que permiten crear sus herramientas además de que tiene planes gratuitos y de paga que se adaptan a las necesidades de cada educador. En esta ocasión recurrimos a una cuenta gratuita para la elaboración de un material educativo (crucigrama) que nos permita Identificar el significado de los valores y su relación con el bien común dentro de la comunidad de los alumnos

**Veamos un ejemplo con el tema Valores en la Adolescencia.**

### **Sesión 2. FICHA DE TRABAJO.**

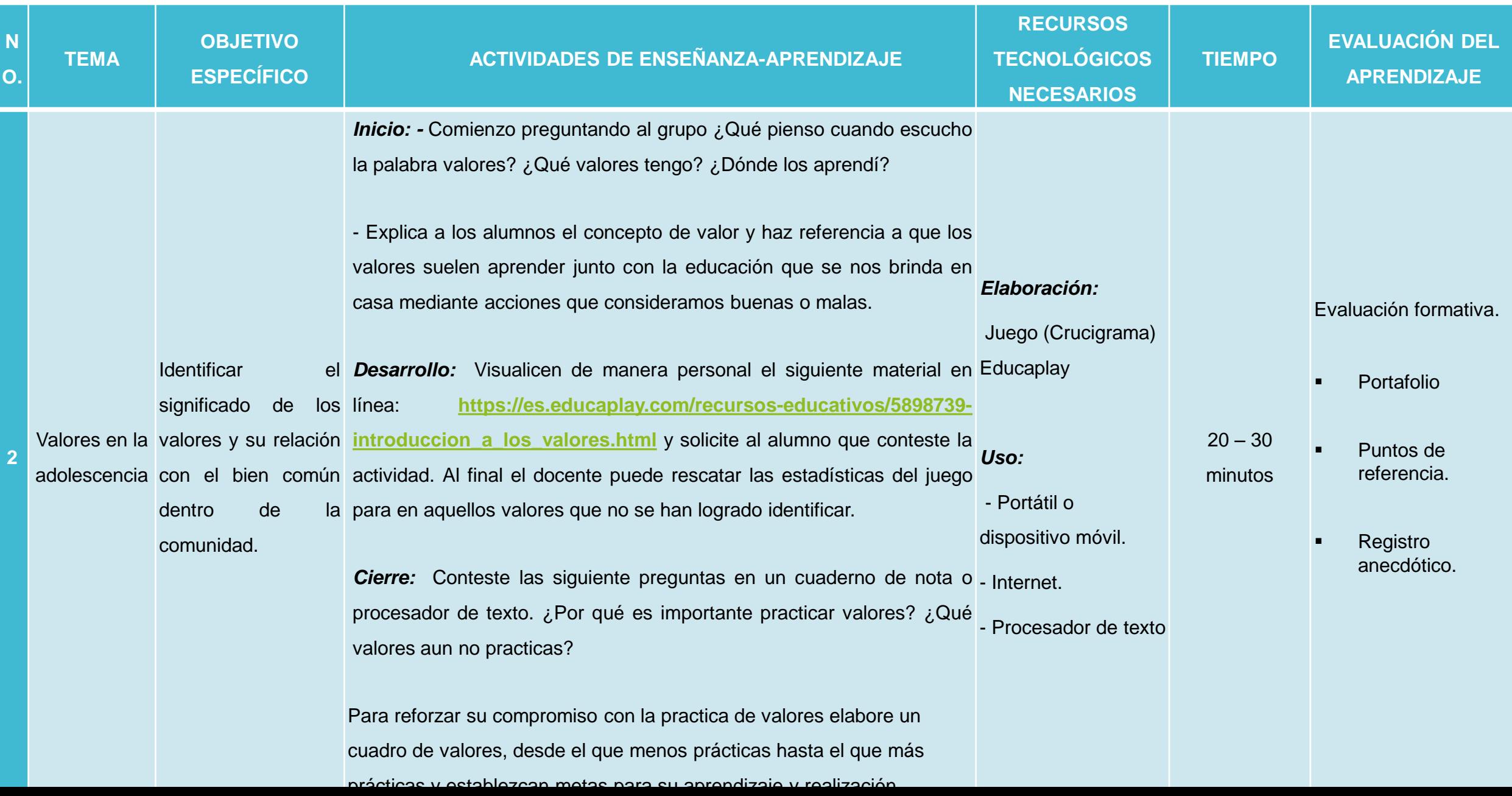

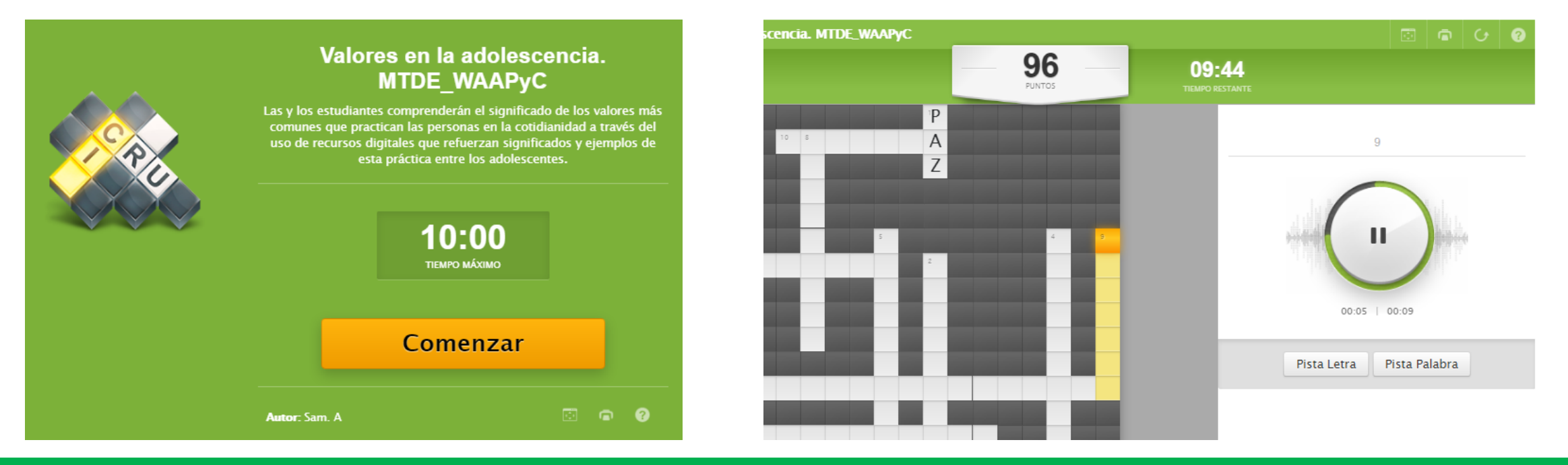

**Capturas de Pantalla** Fuente: es.educaplay.com

**[https://es.educaplay.com/recursos-educativos/5898739](https://es.educaplay.com/recursos-educativos/5898739-introduccion_a_los_valores.html) introduccion\_a\_los\_valores.html**

# **3. Mindomo**

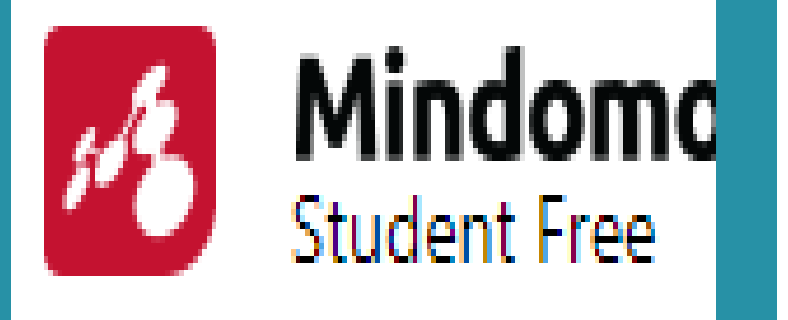

**Mindomo.** Fuente: mindomo.com

# **¿ Qué es Mindomo?**

Mindomo fue lanzado en 2007, se basó originalmente en el lenguaje de programación ActionScript, usando el software Flash, para luego cambiar al lenguaje HTML5. Es una aplicación que permite crear, de manera colaborativa, mapas mentales y conceptuales, así como fichas de estudio, apuntes y test, por lo que docentes y estudiantes pueden editar el mismo mapa en tiempo real. (UDEMEX, 2020).

Es una herramienta que permite la interacción con el usuario final (alumno) mediante recursos multimedia que se pueden agregar al mapa de nuestra elección, sin embargo estos recursos requieren comprar un plan premium o en su defecto utilizar la versión básica y crear mapas sólidos que sirven de referencia al momento de hacer una presentación en clase.

**Veamos un ejemplo con el tema Normas.**

#### **Sesión 3. FICHA DE TRABAJO.**

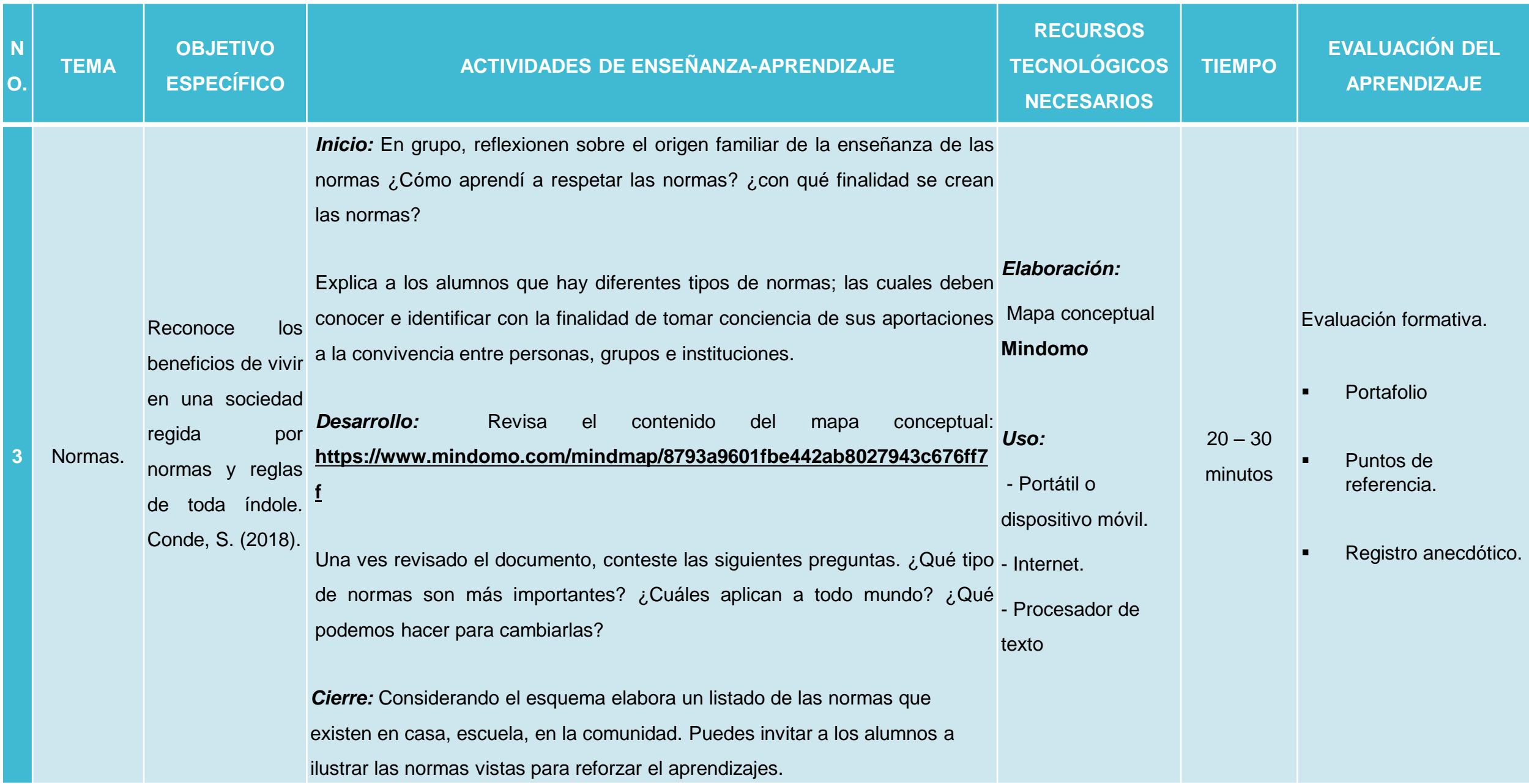

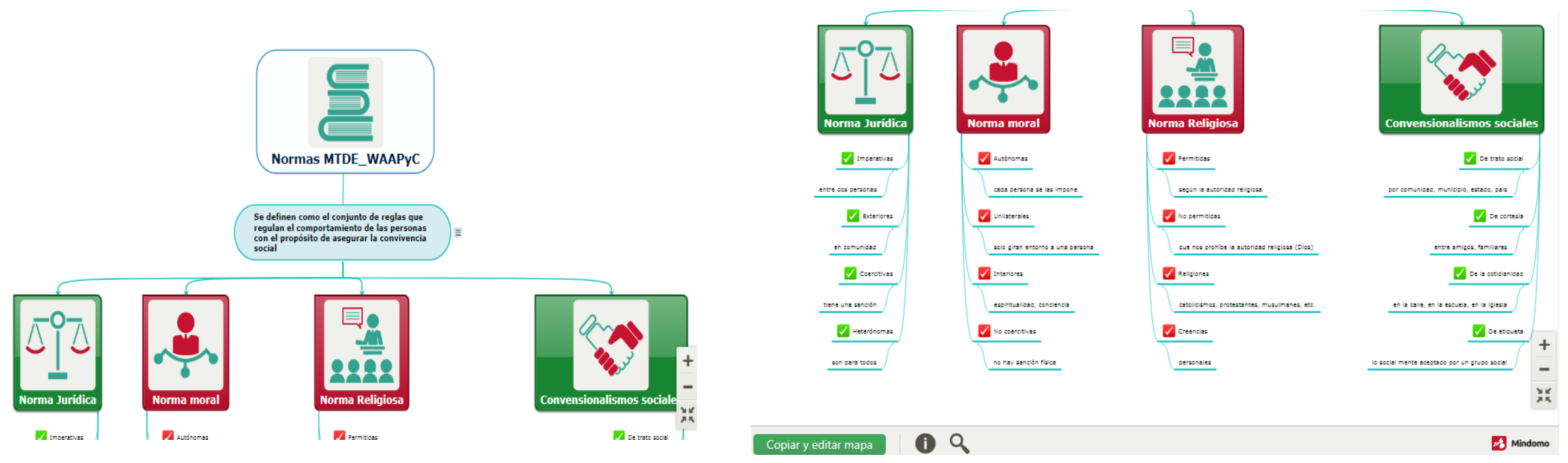

**Capturas de Pantalla** Fuente: mindomo.com

#### **[https://www.mindomo.com/mindmap/8793a9601fbe442ab802](https://www.mindomo.com/mindmap/8793a9601fbe442ab8027943c676ff7f) 7943c676ff7f**

## **4. Kahoot! Creator.**

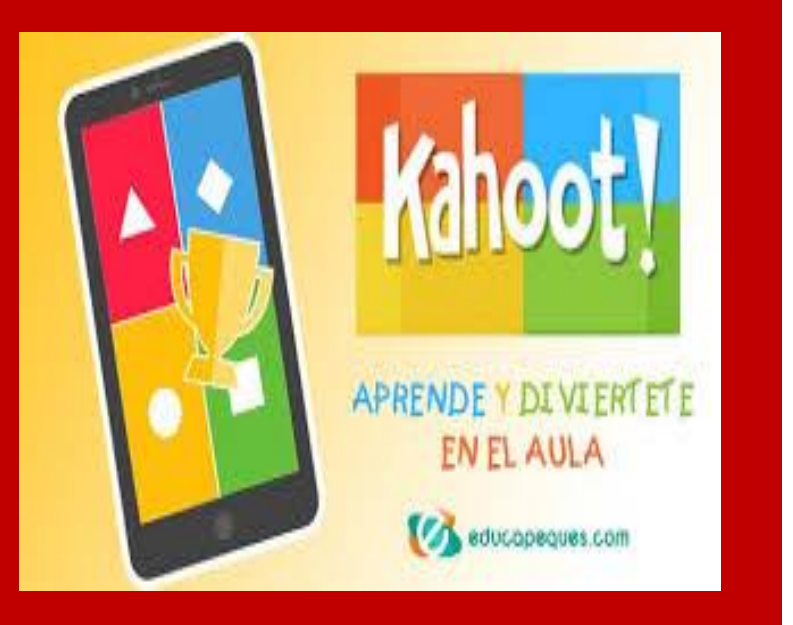

**Kahoot.** Fuente: educapeques.com

### **¿ Qué es Kahoot Creator?**

Kahoot! Academy es una comunidad global de educadores y una plataforma de conocimiento, enfocada en contenido verificado. Es un lugar donde los educadores y los editores pueden compartir su material de aprendizaje con otros y unirse a las comunidades en función de las materias que enseñan, su plan de estudios e intereses. (Kahoot, 2020)

Esta herramienta nos permite presentar contenido a los alumnos mediante ejemplos de gamificación (juegos interactivos) que se pueden dejar como actividad extra-clase o utilizar como recursos de evaluación sobre la misma clase, solo se requiere un par de dispositivos móviles como tabletas, celular o equipo de computo y de preferencia un proyector.

**Veamos un ejemplo con el tema Participación Ciudadana.**

#### **Sesión 4. FICHA DE TRABAJO.**

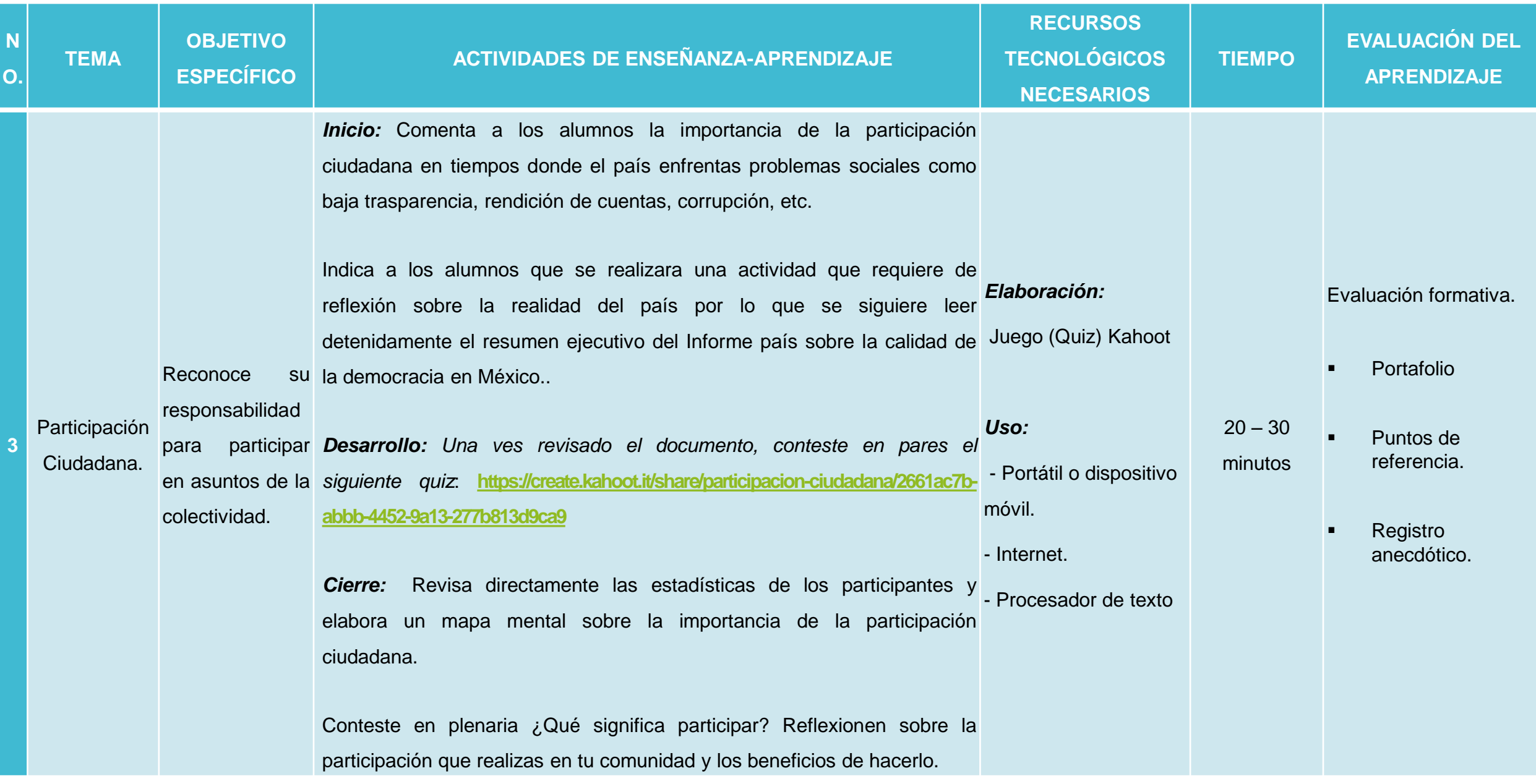

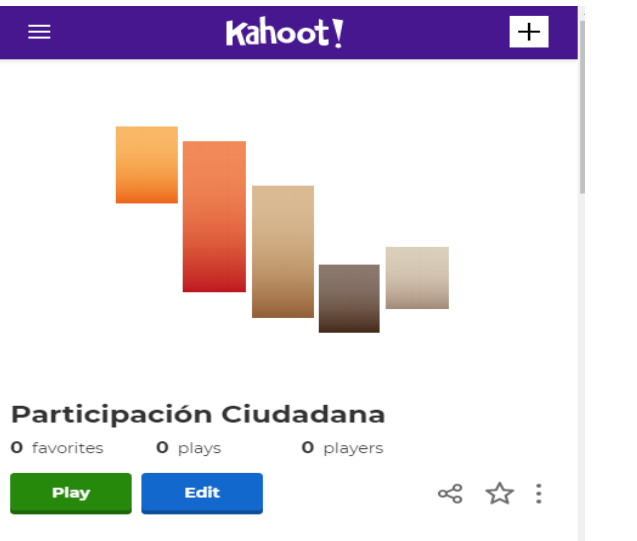

#### A public kahoot

Evaluación por equipos del tema "Participación Ciudadana" de la semana 23 de Formación Cívica y Ética, primero de...

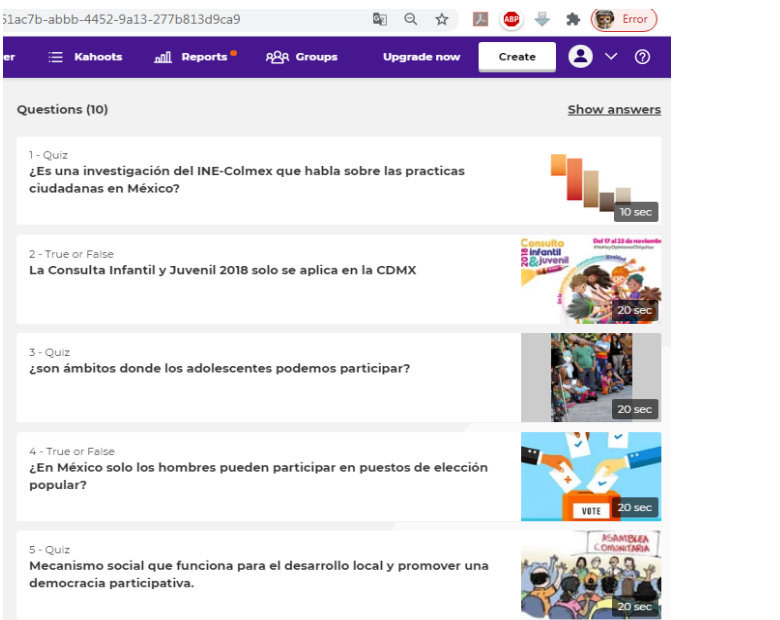

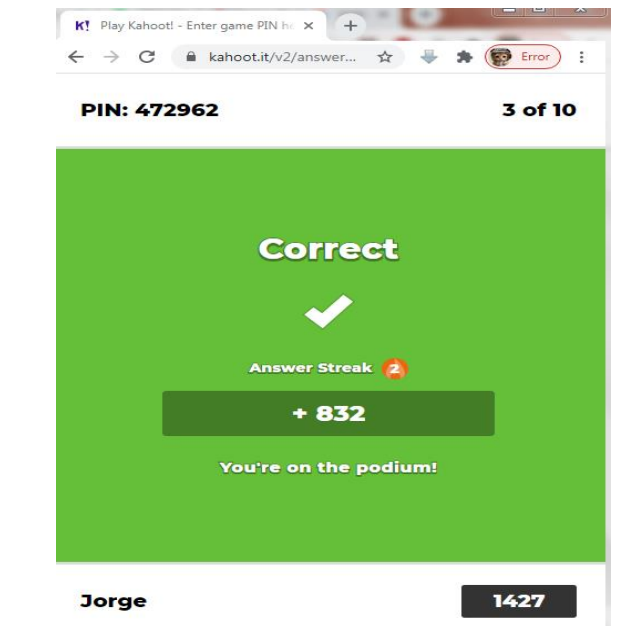

**Capturas de Pantalla** Fuente: kahoot.com

#### **[https://create.kahoot.it/share/participacion-ciudadana/2661ac7b-abbb-](https://create.kahoot.it/share/participacion-ciudadana/2661ac7b-abbb-4452-9a13-277b813d9ca9)4452-9a13-277b813d9ca9**

# **5. Formulario de Google.**

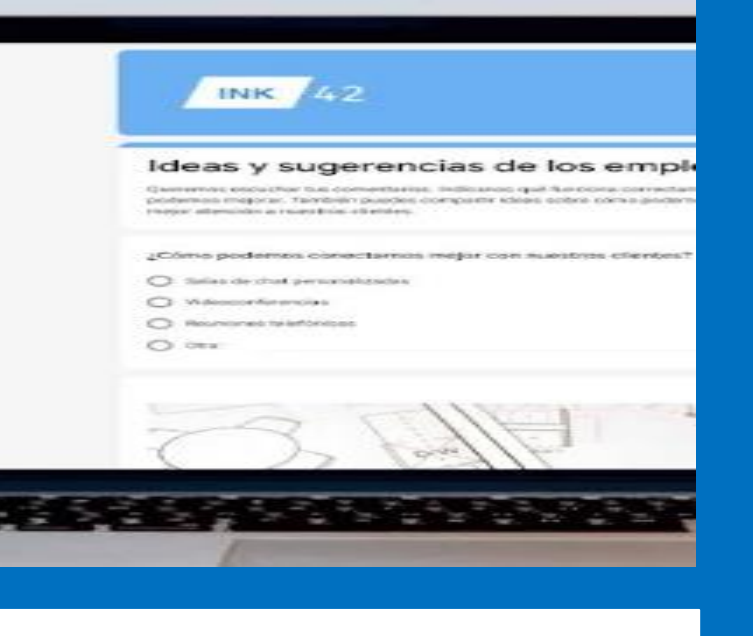

**Formularios.** Fuente: gsuite.google.com.mx

#### **¿ Qué es Formulario de Google?**

Es una aplicación de la suite informática de Google (G. Suite) que sirve para diseñar y elaborar encuestas y formularios fáciles de crear para todo el mundo. Con formulario de Google se pueden crear formularios personalizados para encuestas y cuestionarios de forma gratuita. A demás de que las respuestas se puede, posteriormente reunir todo en una hoja de cálculo y analizar los datos directamente en Hojas de cálculo de Google (Google, 2020).

En el ámbito educativo nos permite hacer intervenciones al momento de tener que consultar la opinión de alumnos, en los momentos de evaluación (diagnóstica, sumativa y final). Por la facilidad de uso, ahorro en costos y análisis de datos, resulta una aplicación indispensable dentro del aula.

**Veamos un ejemplo con el tema Democracia Escolar.**

#### **Sesión 5. FICHA DE TRABAJO.**

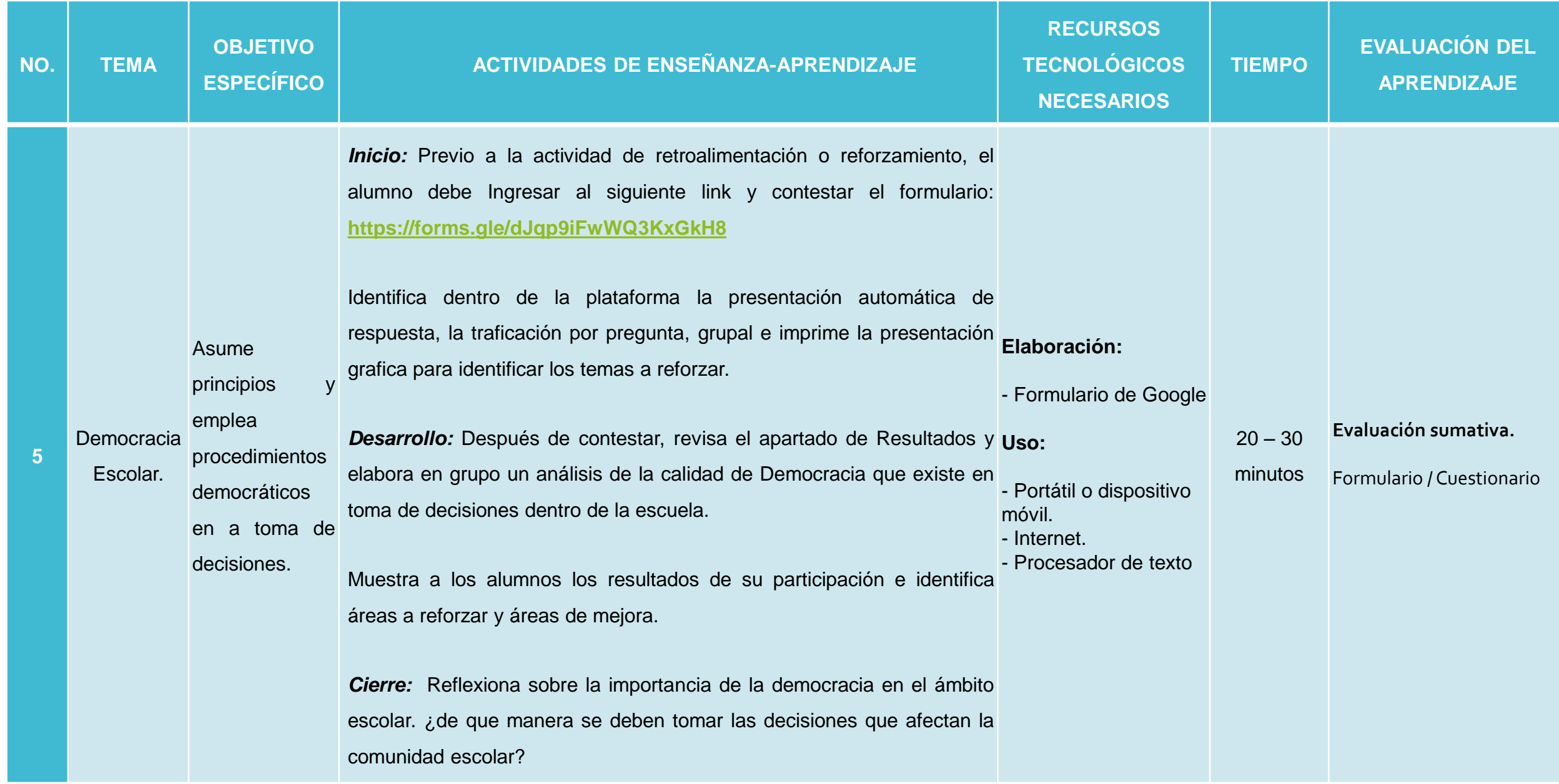

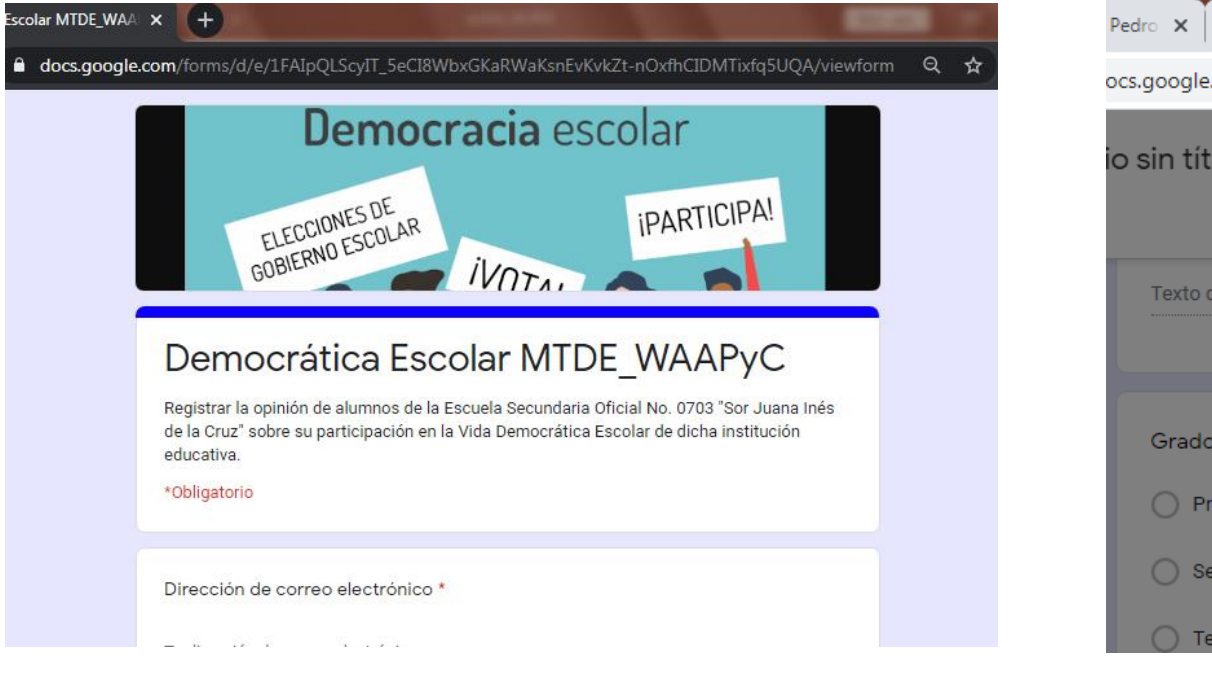

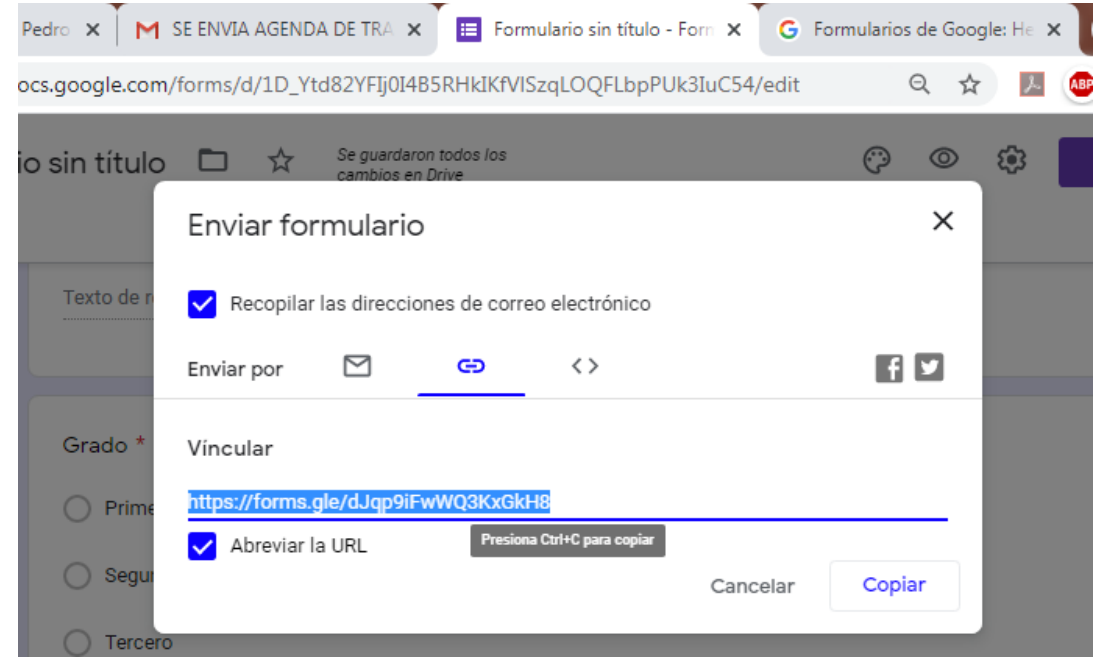

**Capturas de Pantalla** Fuente: gsuite.google.com.mx

**<https://forms.gle/dJqp9iFwWQ3KxGkH8>**

**ANÁLISIS DE LOS RECURSOS EDUCATIVOS:** en cada actividad diseñada sobre un entorno virtual de aprendizaje utiliza la siguiente tabla de evaluación para identificar si cumplen con su propósito académico.

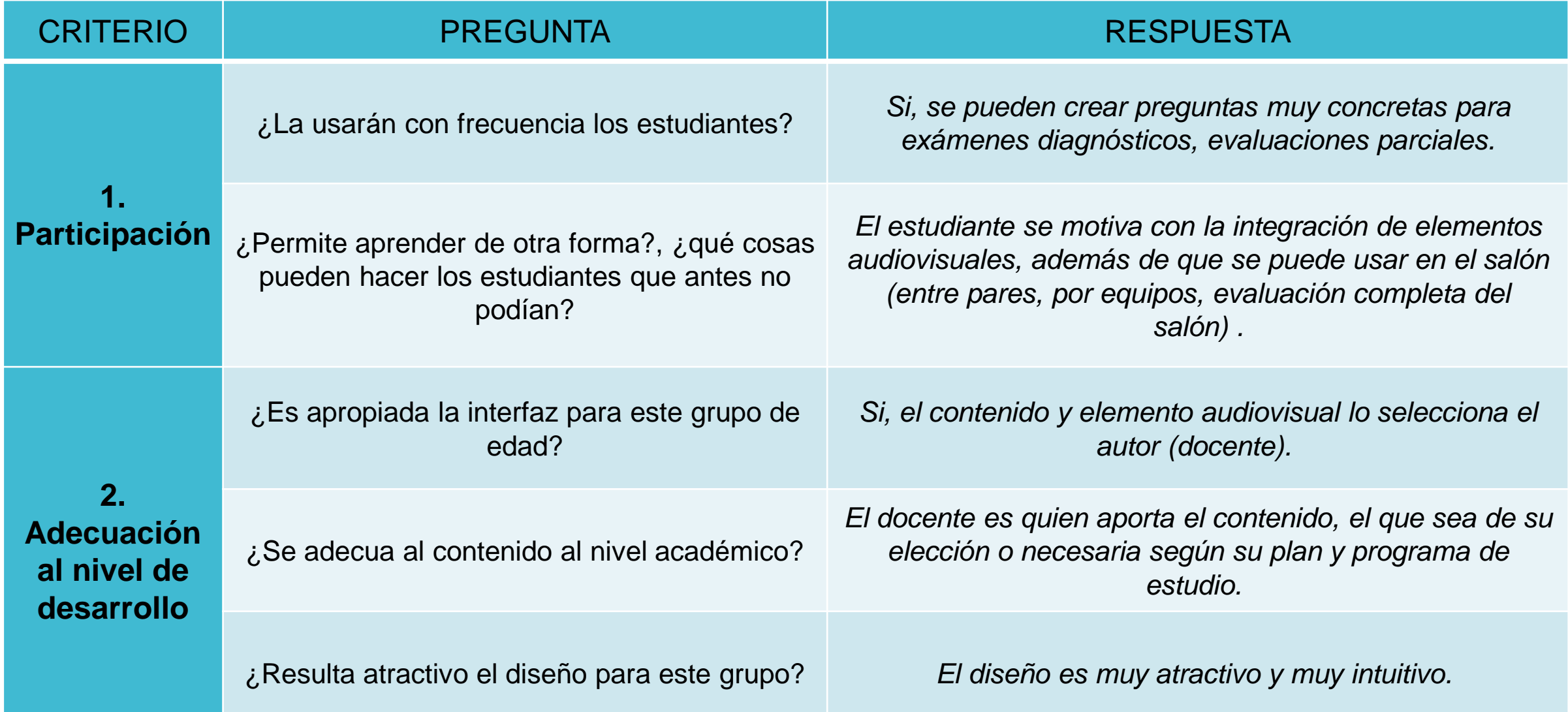

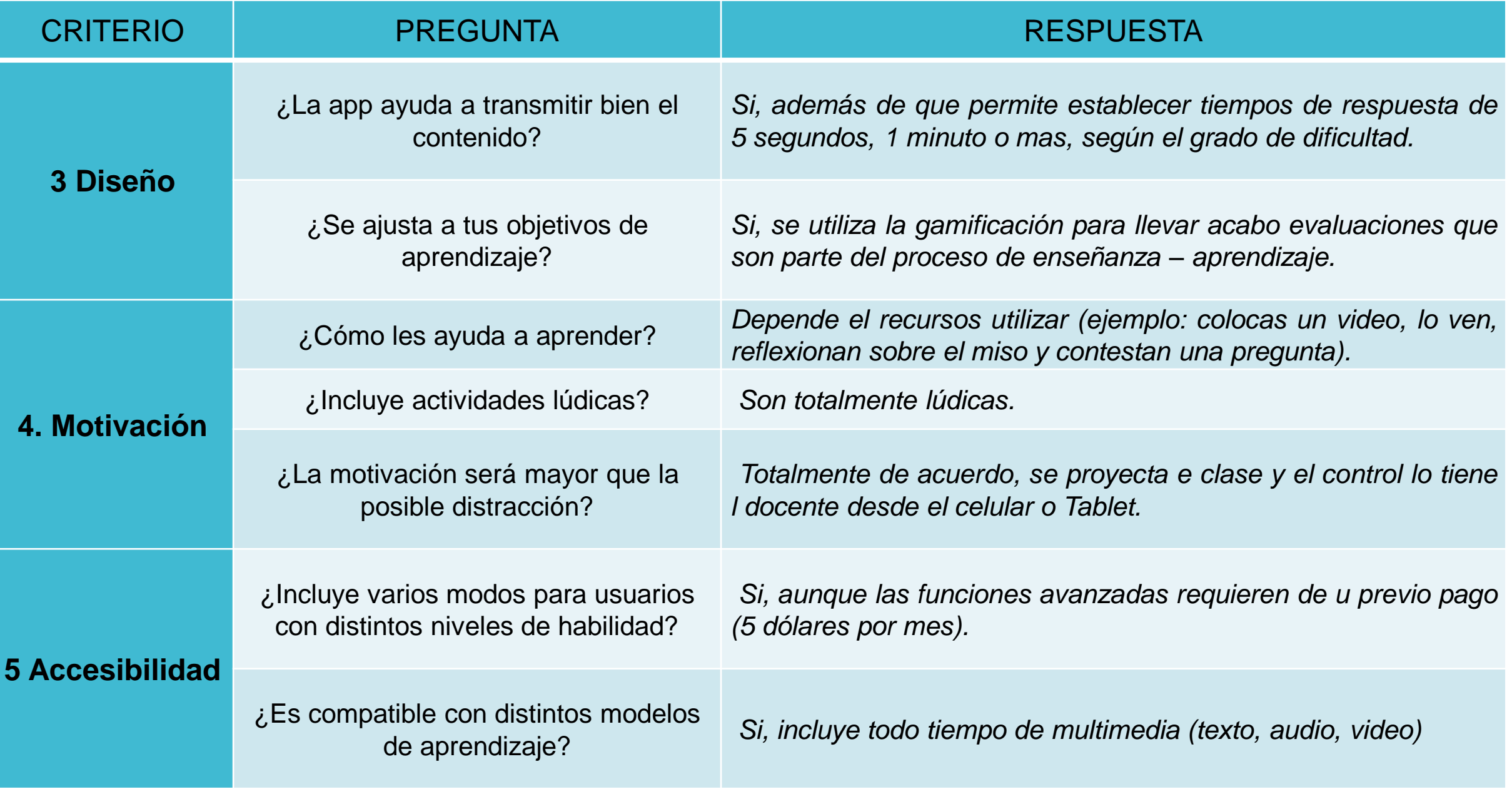

# **LISTA DE VERIFICACIÓN / EVALUACIÓN**

Parte importante de la creación y desarrollo de materiales educativos digitales es la evaluación de estos, la evaluación es una etapa que debe realizarse después de la implementación de los mismo con el usuario final. Lo que se pretende es tener unas referencias claras que nos sirvan para determinar si este medio u otro son los más adecuados para los fines que de su uso tengo programados, Guerrero (2019).

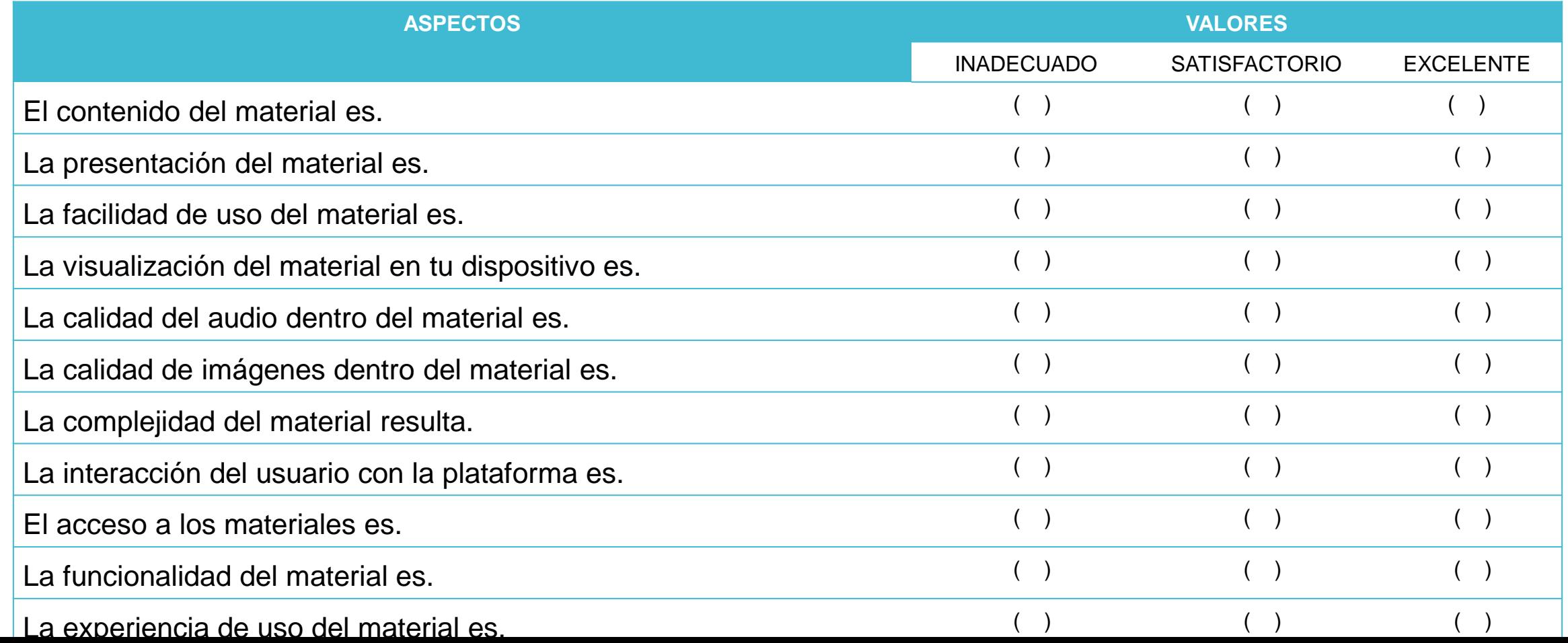

## **CONCLUSIONES**

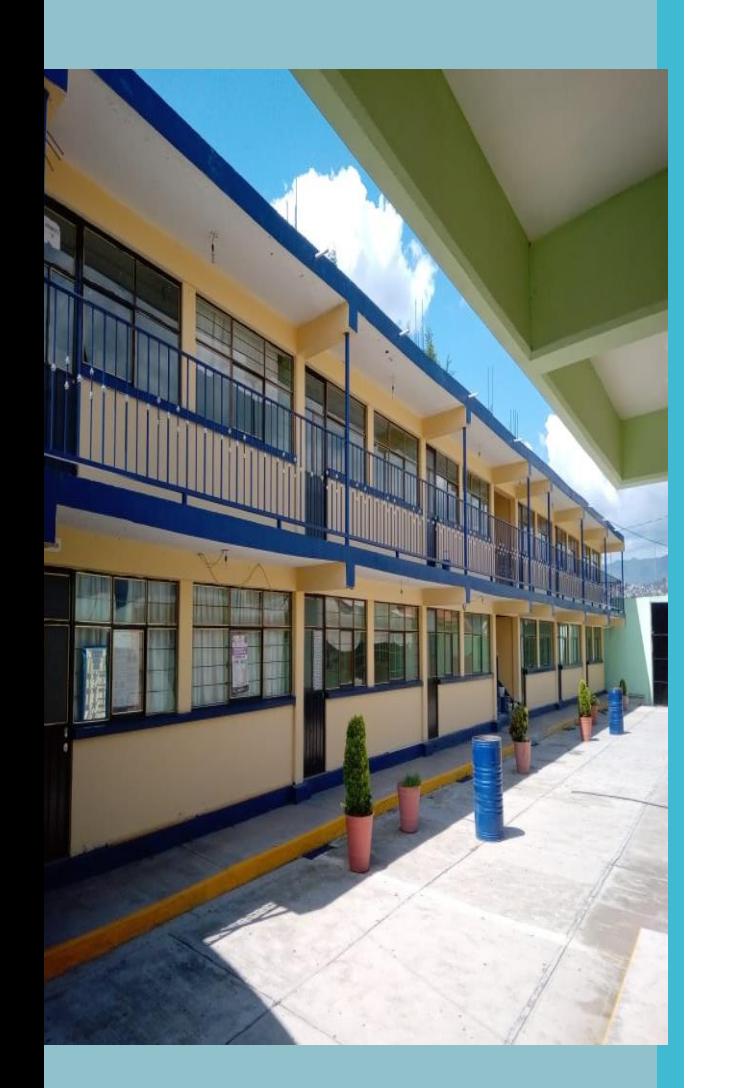

El desarrollo de materiales educativos digitales nos permite presentar dinámicas más atractivas dentro del aula que van acorde al ambiente tecnológico en que la mayoría de los estudiantes viven actualmente.

La forma de enseñanza que ofrecemos como docentes a los alumnos debe ir combinada con actividades y materiales que ellos utilizan diariamente, tal es el caso de los dispositivos móviles y la computadora, de igual forma el internet y las redes sociales. Siguiendo el ritmo que ellos tiene lograremos llamar su atención y ofrecer de forma no invasiva y mas bien natural la oportunidad de aprender.

Considerando la forma en la cual los alumnos invierten su tiempo, los materiales desarrollados puede ser más significativo siendo digitales que un tradicional dictado de los mismos contenidos, quizás lo sea porque el alumno de hoy es más dinámico, imperativo y con extenso gusto por el uso de dispositivos móviles.

## **BIBLIOGRAFÍA**

- Conde, S. (2018). Formación Cívica y Ética 1. México: Santillana, Consultado el 01 de abril de 2020, disponible en: <https://secundaria.conaliteg.gob.mx/content/restricted/libros/carrusel.jsf?idLibro=355#page/2>
- Echeverría, C. (2016). Las apps. Consultado el 30 de julio de 2020, disponible en: <https://www.slideshare.net/CarlosEcheverria6/las-apps-56615573?smtNoRedir=1>
- Educaplay (2019) Cómo generar un crucigrama en educaplay. Consultado el 01 de abril de 2020, disponible en: <https://www.youtube.com/watch?v=Vn04WWYH5PE>
- Guerrero A (2009) Los materiales didácticos en el aula. Revista digital para profesionales de la enseñanza. No. 5. Consultado el 27 de mayo de 2020, disponible en: <https://www.feandalucia.ccoo.es/docu/p5sd6415.pdf>
- Google (2020) G Suite. Consultado el 25 de julio de 2020, disponible en: [https://gsuite.google.com.mx/intl/es-](https://gsuite.google.com.mx/intl/es-419_mx/products/forms/)419\_mx/products/forms/
- Kahoot (2020) Kahoot Academy. Consultado el 30 de julio de 2020, disponible en: <https://kahoot.com/blog/2020/06/17/announcing-kahoot-academy/>
- UDEMEX (2020) Midmodo. Consultado el 6 de agosto de 2020, disponible en: [https://aulas.udemex.edu.mx/pluginfile.php/53412/mod\\_resource/content/3/contac/index.html](https://aulas.udemex.edu.mx/pluginfile.php/53412/mod_resource/content/3/contac/index.html)
- UDEMEX (2020) Timetoast. Consultado el 6 de agosto de 2020, disponible en: [https://aulas.udemex.edu.mx/pluginfile.php/53412/mod\\_resource/content/3/contac/index.html](https://aulas.udemex.edu.mx/pluginfile.php/53412/mod_resource/content/3/contac/index.html)